# **QGIS Application - Bug report #13146**

**Postgis count not working**

*2015-07-23 03:09 AM - baditaflorin -*

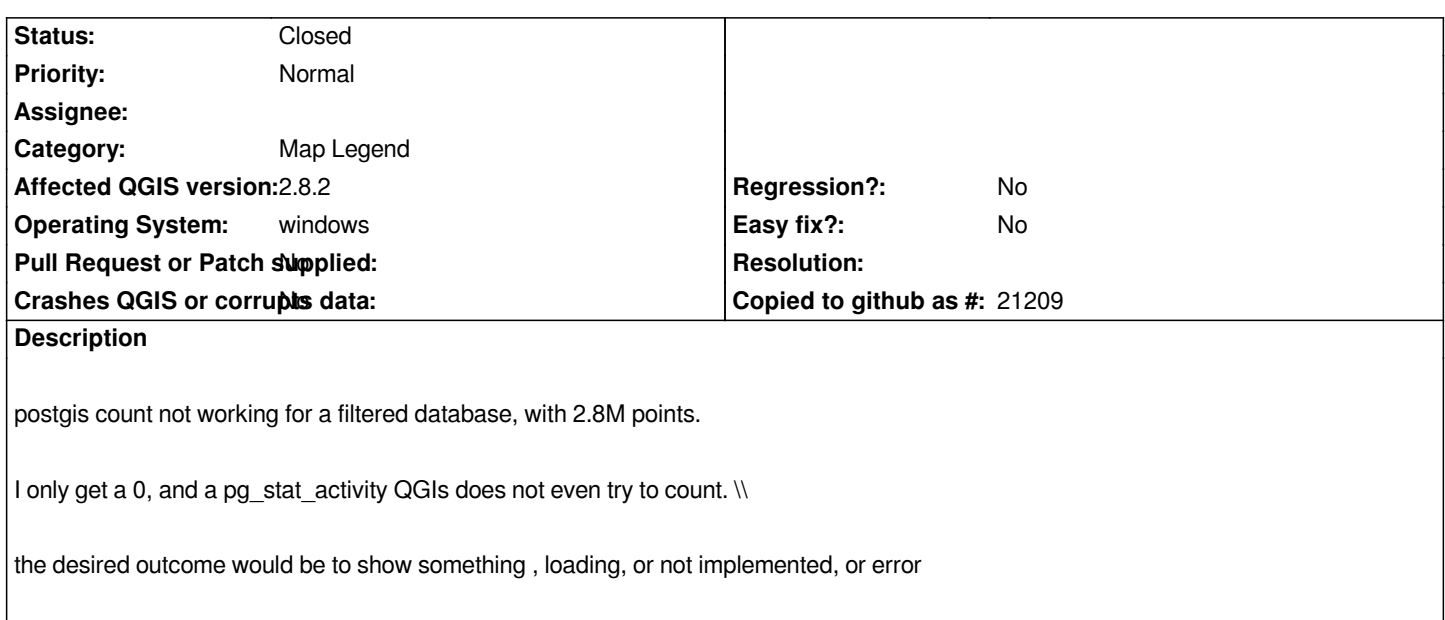

#### **History**

## **#1 - 2015-07-23 03:10 AM - baditaflorin -**

*- File postgis\_count.PNG added*

### **#2 - 2015-07-30 02:58 PM - Giovanni Manghi**

- *Status changed from Open to Feedback*
- *Category set to Map Legend*

*Where I can get a dataset with that size to allow me do local tests?*

*thanks*

## **#3 - 2015-08-20 02:28 AM - baditaflorin -**

*- Status changed from Feedback to Closed*

*The dataset that i am using it`s the osm file for canada.*

*I think that it was not working because i am using a view to filter and not load everything into QGIS*

*I will test some more and return with the ticket if needed*

*a part of the VIEW looks like this*

*-- select \* from nodes\_view\_addresses limit 5 CREATE OR REPLACE VIEW nodes\_addresses\_view AS SELECT user\_id, tstamp, changeset\_id, version, nodes.id as node\_ids, nodes.geom,users.id as u\_ids,users.name as osmname,*

*FROM nodes,users*

**Files**

*postgis\_count.PNG 82 KB 2015-07-23 baditaflorin -*